## INSCRIPTION AU LYCÉE

Téléservice inscription

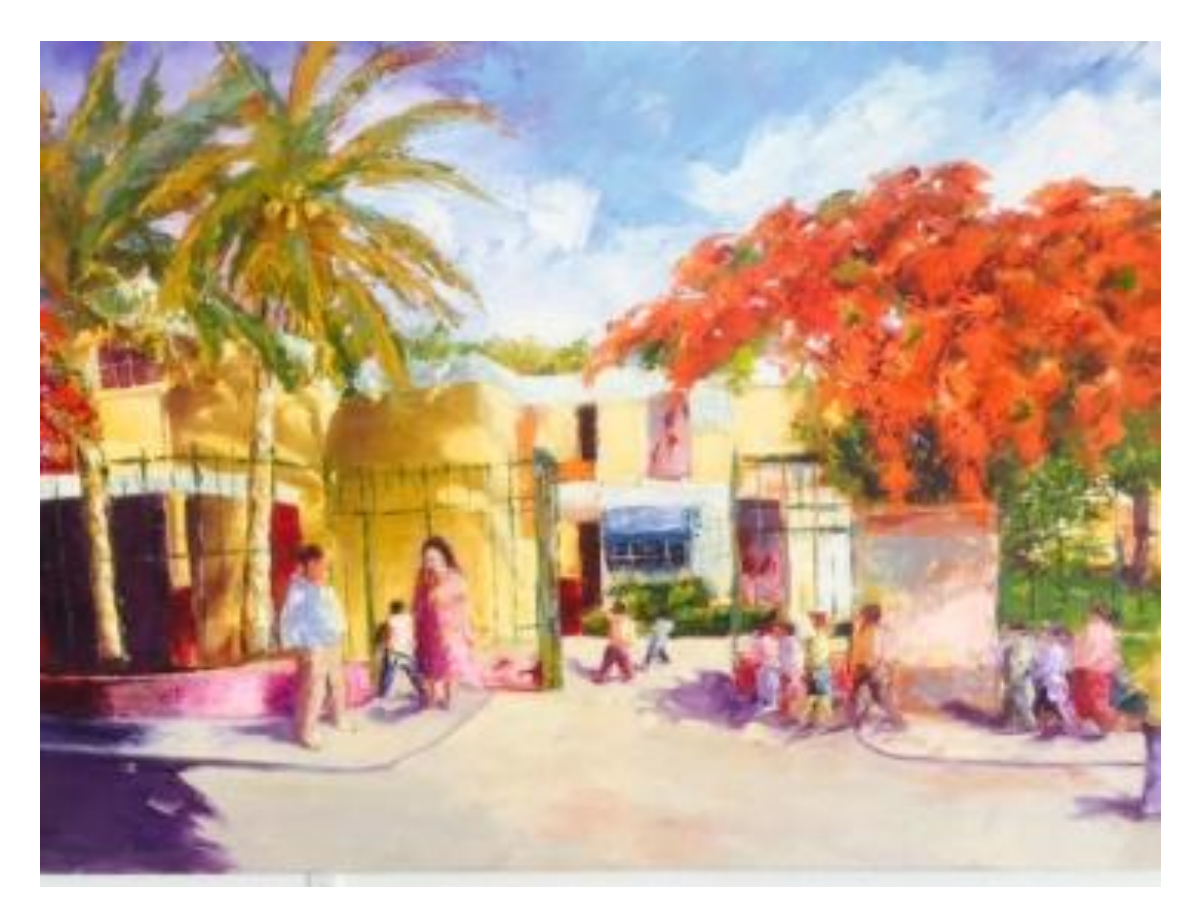

Se connecter à Scolarité services : https://teleservices.ac-reunion.fr/ Saisissez votre identifiant et mot de passe de votre compte ATEN (c'est le même que Métice, Pronote).

Seuls les parents peuvent valider l'avis d'orientation du conseil de classe. Cette validation ne fonctionne pas avec les comptes élèves.

Si vous avez oublié votre identifiant ou mot de passe, Contacter M. DAMOUR : stephane.damour2@ac-reunion.fr

Tél collège : 0262 28 14 60

## **SCOLARITÉ SERVICES**

## Bienvenue sur Scolarité services qui vous propose différents services en ligne de l'éducation nationale

Aide pour la première connexion des parents

## Je me connecte avec EduConnect

Accès réservé aux élèves des cinq établissements expérimentateurs

- Lycée Jean JOLY La Riviere 9741182S
- Lycée Antoine ROUSSIN St Louis 9740787M
- · Collège Hegesippe HOAREAU La Riviere 9740011U
- Collège Marcel GOULETTE Piton St Leu 9740546A
- · Collège Bois De Nefles Ste Clotilde 9741188Y

ayant créé leur compte EduConnect.

**EDUCONNECT** 

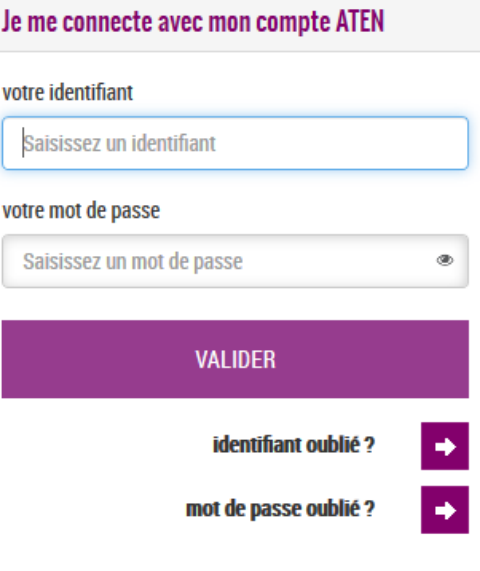

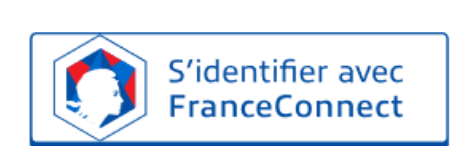

Je me connecte avec FranceConnect

Qu'est-ce que FranceConnect?

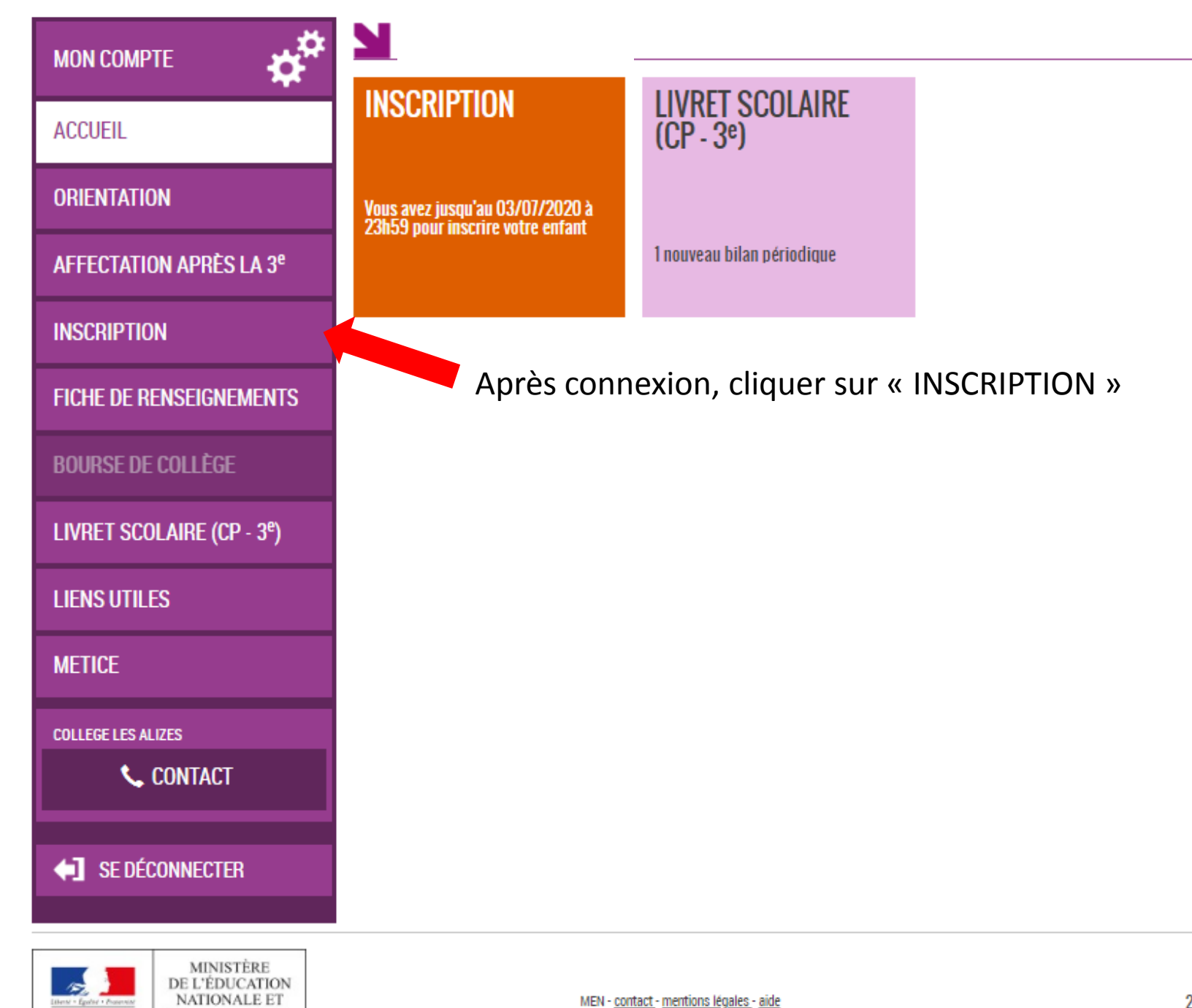

Hente' - Egočia' + Protennih REPUBLIQUE FRANÇAISE

DE LA JEUNESSE

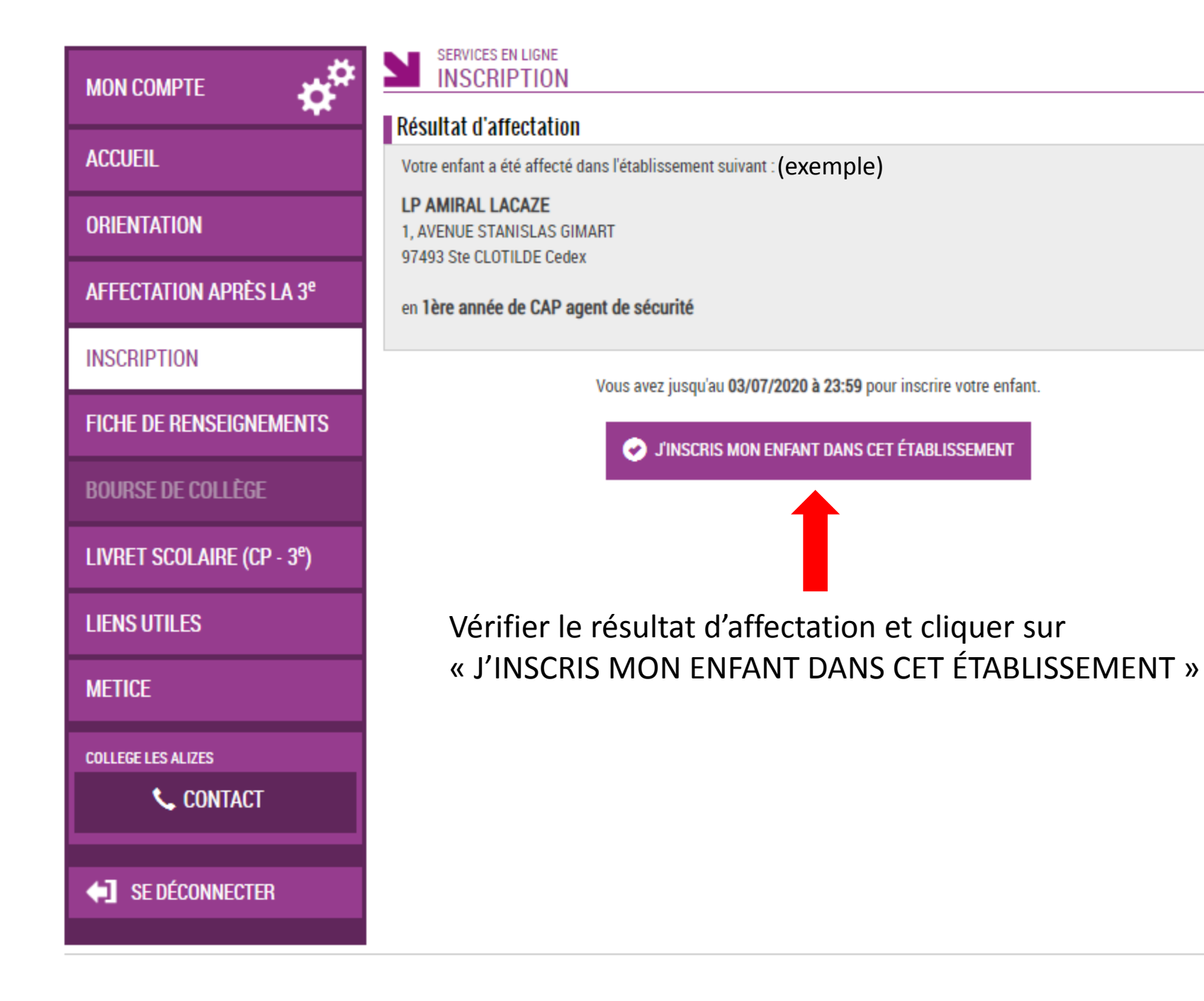

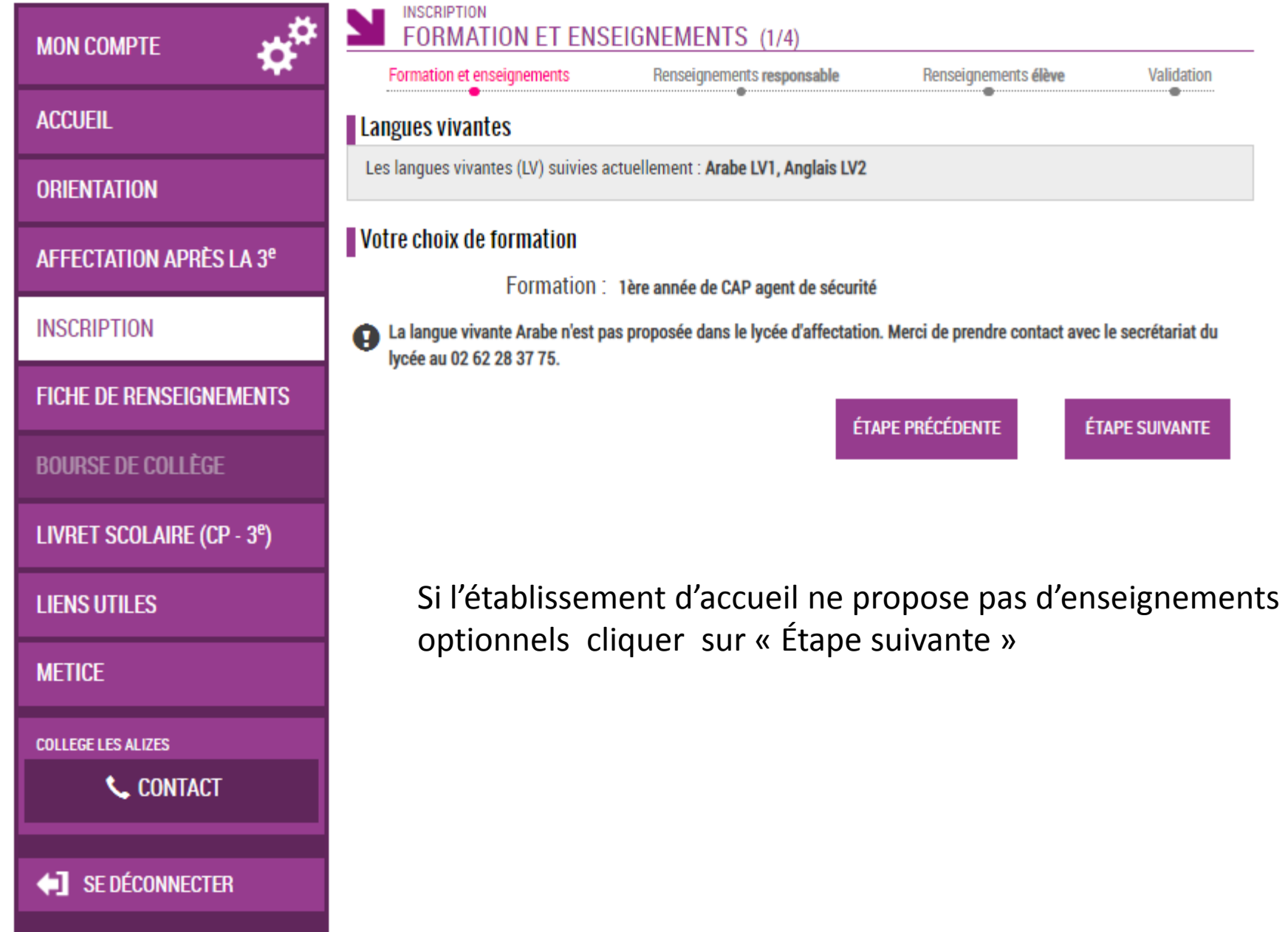

Exemple pour seconde GT :

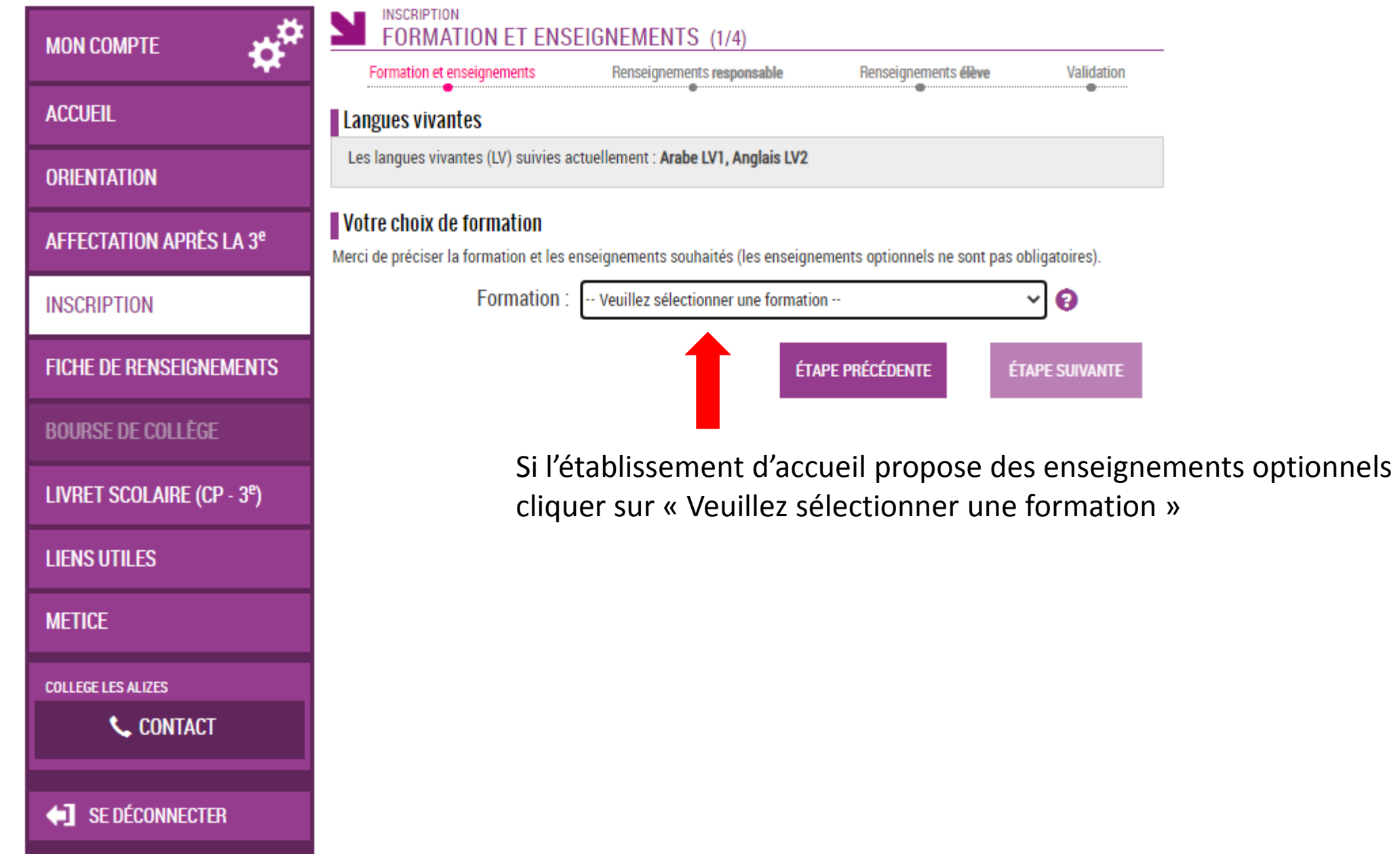

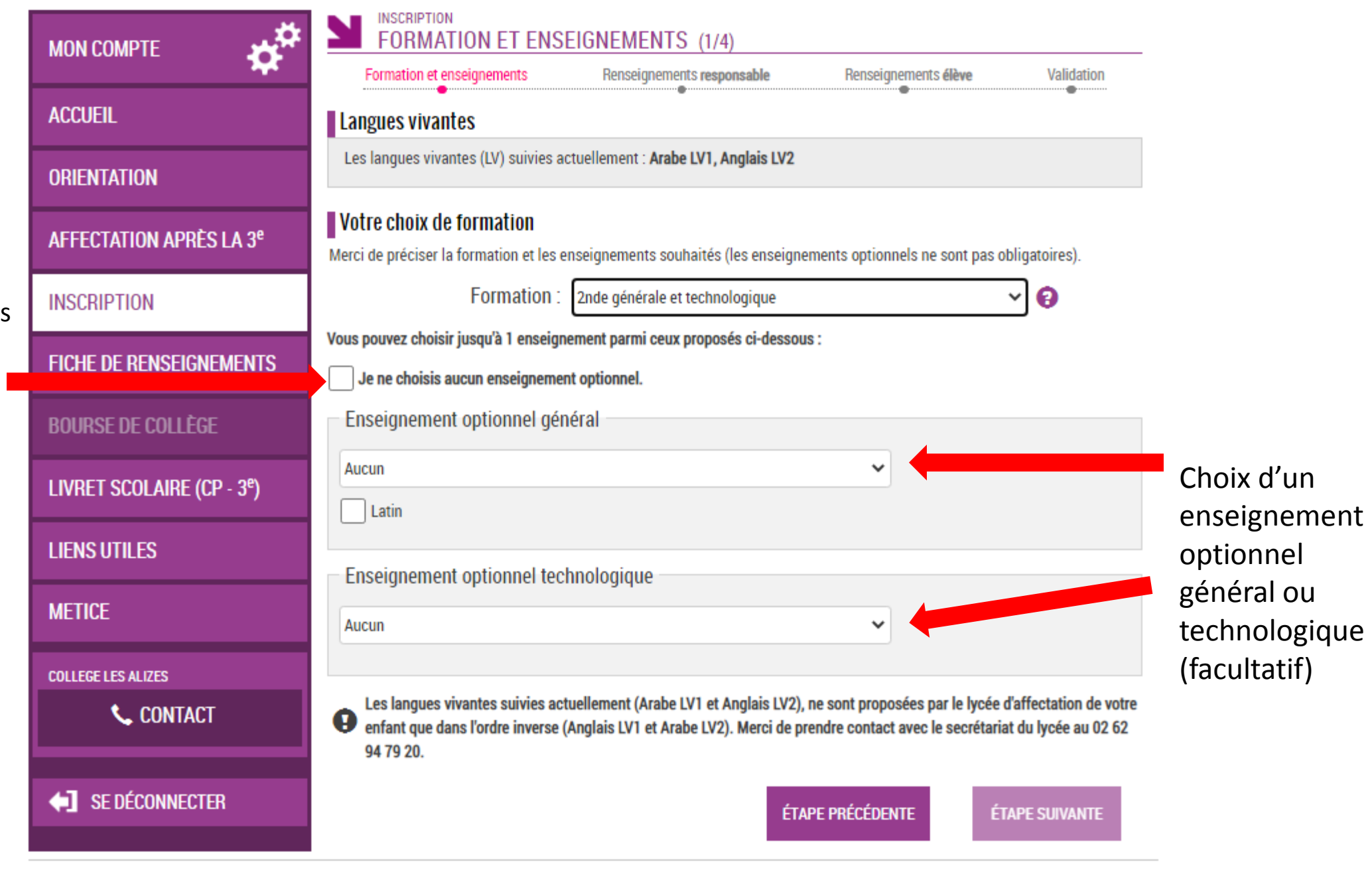

Si vous souhaitez pas d'enseignement optionnel cocher ici

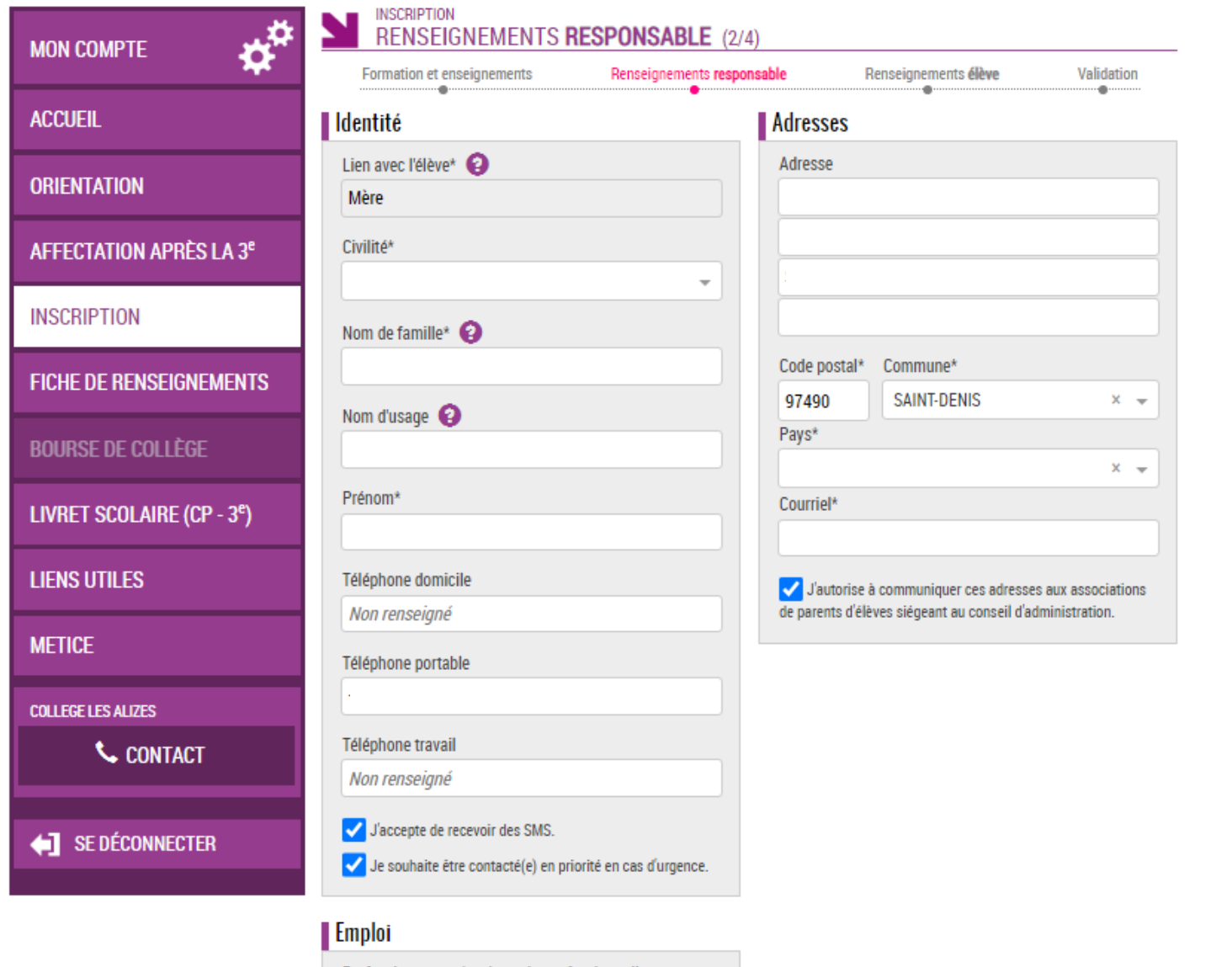

 $x -$ 

Profession ou catégorie socio-professionnelle Personnes sans activité professionnelle < 60

ans (sauf retraités)

Vérification des coordonnées du responsable. Modifier les champs si besoin sinon cocher la case et cliquer sur « étape suivante »

Je confirme les informations de la fiche de renseignements ci-dessus.

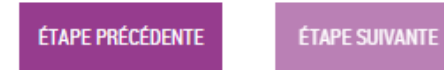

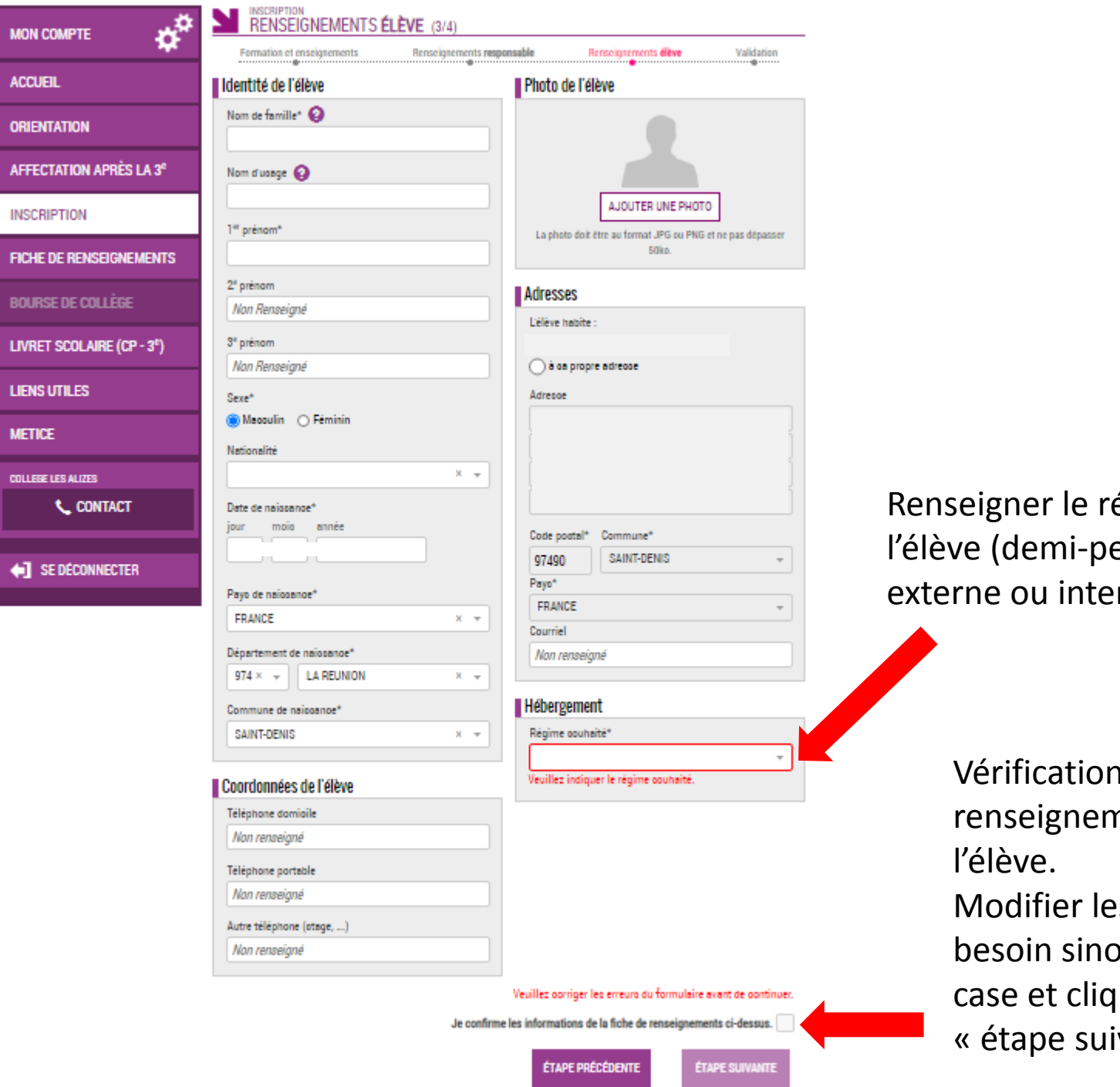

**MON CO** 

ACCUEI

**ORIENT** 

**BOURS** 

**LIVRET** 

**LIENS U** 

**METICE** 

**COLLEGE** 

egime de ensionnaire, erne)

> n des nents de es champs si on cocher la quer sur ivante »

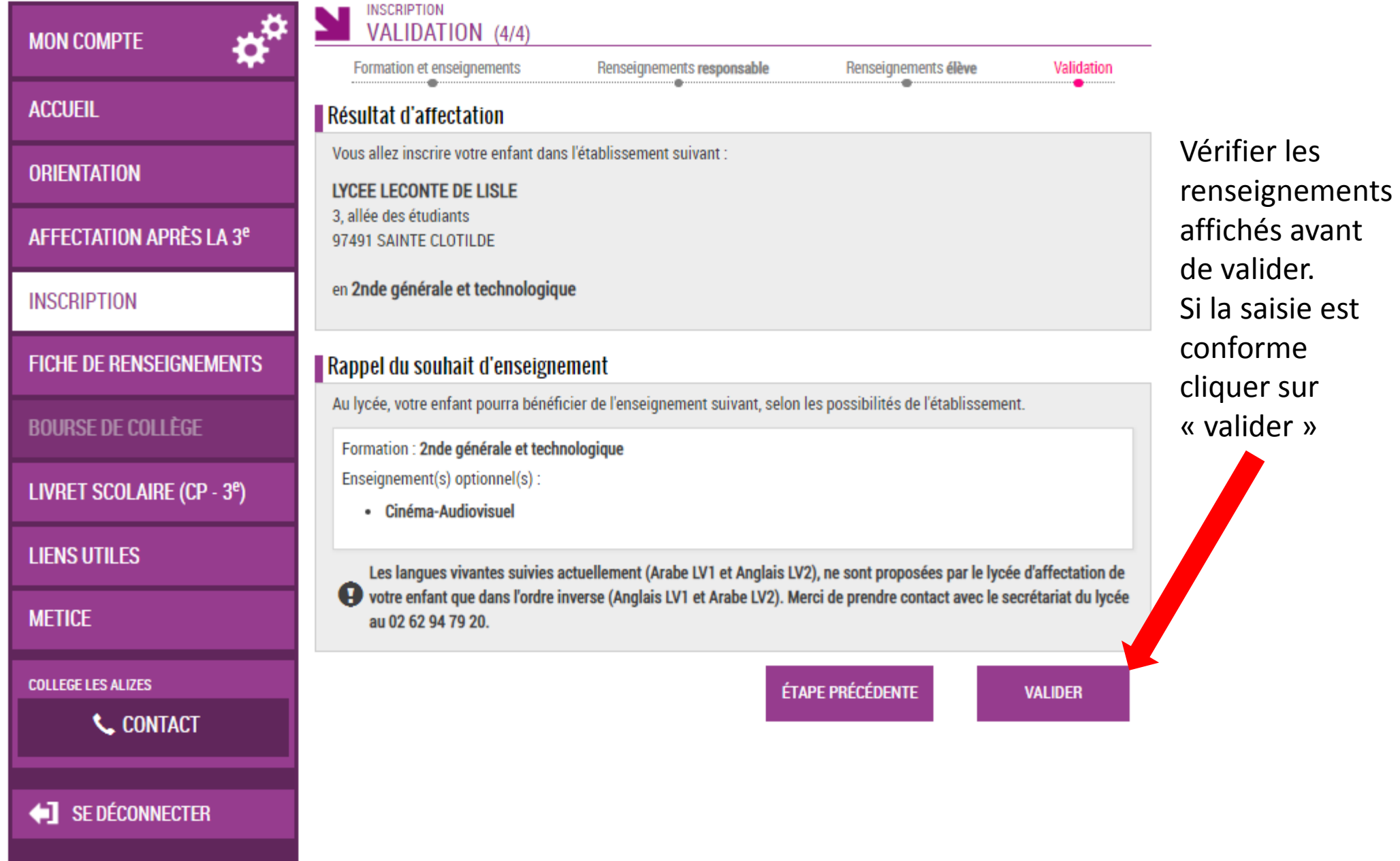